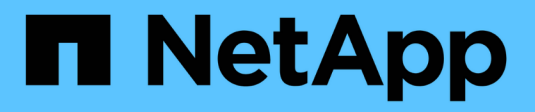

## **Sécurisez votre réseau** ONTAP 9

NetApp April 24, 2024

This PDF was generated from https://docs.netapp.com/frfr/ontap/networking/configure\_network\_security\_using\_federal\_information\_processing\_standards\_@fips @.html on April 24, 2024. Always check docs.netapp.com for the latest.

# **Sommaire**

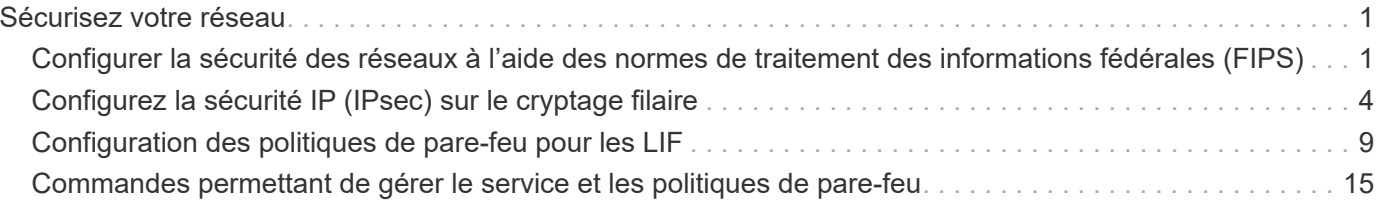

# <span id="page-2-0"></span>**Sécurisez votre réseau**

## <span id="page-2-1"></span>**Configurer la sécurité des réseaux à l'aide des normes de traitement des informations fédérales (FIPS)**

ONTAP est conforme à la norme FIPS 140-2 (Federal information Processing Standards) pour toutes les connexions SSL. Vous pouvez activer et désactiver le mode SSL FIPS, définir globalement les protocoles SSL et désactiver tout chiffrement faible tel que RC4 au sein de ONTAP.

Par défaut, SSL sur ONTAP est défini avec la conformité FIPS désactivée et le protocole SSL activé avec les éléments suivants :

- TLSv1.3 (à partir de ONTAP 9.11.1)
- TLSv1.2
- TLSv1.1
- TLSv1

Lorsque le mode SSL FIPS est activé, la communication SSL de ONTAP à des clients externes ou des composants de serveur en dehors de ONTAP utilise une fonctionnalité crypto pour SSL conforme à la norme FIPS.

Si vous souhaitez que les comptes d'administrateur accèdent aux SVM avec une clé publique SSH, vous devez vous assurer que l'algorithme de clé hôte est pris en charge avant d'activer le mode SSL FIPS.

**Remarque :** la prise en charge de l'algorithme de clé hôte a changé dans ONTAP 9.11.1 et versions ultérieures.

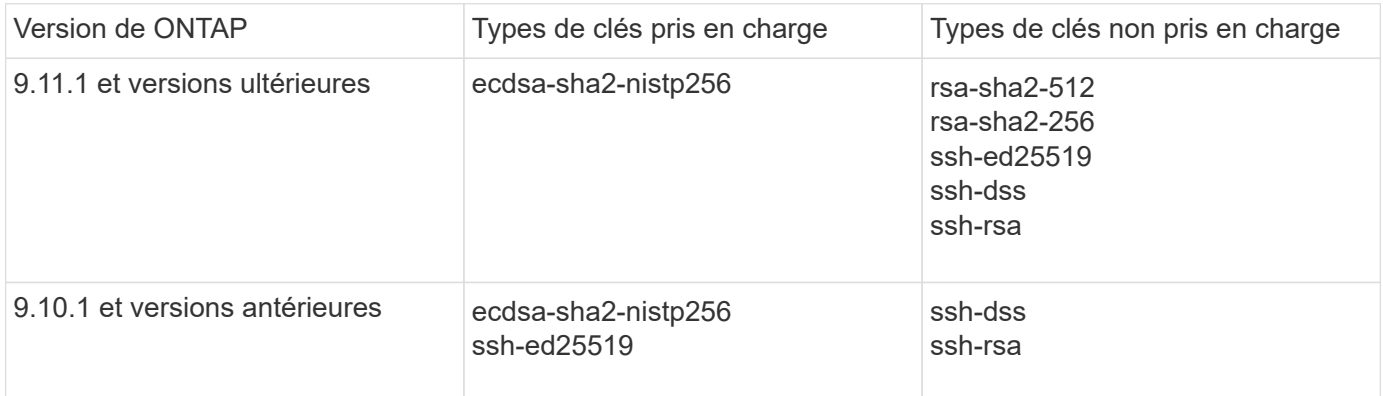

Les comptes de clés publiques SSH existants sans les algorithmes de clé pris en charge doivent être reconfigurés avec un type de clé pris en charge avant l'activation de FIPS, sinon l'authentification de l'administrateur échoue.

Pour plus d'informations, voir ["Activez les comptes de clé publique SSH".](https://docs.netapp.com/fr-fr/ontap/authentication/enable-ssh-public-key-accounts-task.html)

Pour plus d'informations sur la configuration du mode SSL FIPS, reportez-vous au security config modify page de manuel.

## **Activez FIPS**

Il est recommandé que tous les utilisateurs sécurisés ajustent leur configuration de sécurité immédiatement après l'installation ou la mise à niveau du système. Lorsque le mode SSL FIPS est activé, la communication SSL de ONTAP à des clients externes ou des composants de serveur en dehors de ONTAP utilise une fonctionnalité crypto pour SSL conforme à la norme FIPS.

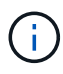

Lorsque FIPS est activé, vous ne pouvez ni installer ni créer de certificat avec une clé RSA d'une longueur de 4096.

## **Étapes**

1. Changement au niveau de privilège avancé :

```
set -privilege advanced
```
2 Activer FIPS ·

security config modify -interface SSL -is-fips-enabled true

- 3. Lorsque vous êtes invité à continuer, entrez  $\vee$
- 4. Si vous exécutez ONTAP 9.8 ou une version antérieure, redémarrez manuellement chaque nœud du cluster, un à un. Depuis ONTAP 9.9.1, un redémarrage n'est pas nécessaire.

#### **Exemple**

Si vous exécutez ONTAP 9.9.1 ou une version ultérieure, le message d'avertissement ne s'affiche pas.

```
security config modify -interface SSL -is-fips-enabled true
```
Warning: This command will enable FIPS compliance and can potentially cause some non-compliant components to fail. MetroCluster and Vserver DR require FIPS to be enabled on both sites in order to be compatible. Do you want to continue? {y|n}: y

Warning: When this command completes, reboot all nodes in the cluster. This is necessary to prevent components from failing due to an inconsistent security configuration state in the cluster. To avoid a service outage, reboot one node at a time and wait for it to completely initialize before rebooting the next node. Run "security config status show" command to monitor the reboot status. Do you want to continue? {y|n}: y

## **Désactivez FIPS**

Si vous exécutez toujours une ancienne configuration système et que vous souhaitez configurer ONTAP avec compatibilité descendante, vous pouvez activer SSLv3 uniquement lorsque FIPS est désactivé.

## **Étapes**

1. Changement au niveau de privilège avancé :

set -privilege advanced

2. Désactiver FIPS en tapant :

security config modify -interface SSL -is-fips-enabled false

- 3. Lorsque vous êtes invité à continuer, entrez  $y$ .
- 4. Si vous exécutez ONTAP 9.8 ou une version antérieure, redémarrez manuellement chaque nœud du cluster. Depuis ONTAP 9.9.1, un redémarrage n'est pas nécessaire.

#### **Exemple**

Si vous exécutez ONTAP 9.9.1 ou une version ultérieure, le message d'avertissement ne s'affiche pas.

```
security config modify -interface SSL -supported-protocols SSLv3
Warning: Enabling the SSLv3 protocol may reduce the security of the
interface, and is not recommended.
Do you want to continue? {y|n}: y
Warning: When this command completes, reboot all nodes in the cluster.
This is necessary to prevent components from failing due to an
inconsistent security configuration state in the cluster. To avoid a
service outage, reboot one node at a time and wait for it to completely
initialize before rebooting the next node. Run "security config status
show" command to monitor the reboot status.
```
Do you want to continue? {y|n}: y

## **Affichez l'état de conformité FIPS**

Vous pouvez vérifier si le cluster entier exécute les paramètres de configuration de sécurité actuels.

#### **Étapes**

1. Redémarrez chaque nœud un par un dans le cluster.

Ne redémarrez pas tous les nœuds du cluster simultanément. Un redémarrage est requis pour s'assurer que toutes les applications du cluster exécutent la nouvelle configuration de sécurité et que toutes les modifications apportées au mode FIPS on/off, aux protocoles et au chiffrement.

2. Afficher le statut de conformité actuel :

security config show

```
security config show
  Cluster Cluster
Security
Interface FIPS Mode Supported Protocols Supported Ciphers Config
Ready
--------- ---------- ----------------------- -----------------
  ----------------
SSL false TLSv1 2, TLSv1 1, TLSv1 ALL: !LOW: !aNULL: yes
                                       !EXP:!eNULL
```
## <span id="page-5-0"></span>**Configurez la sécurité IP (IPsec) sur le cryptage filaire**

ONTAP utilise IPsec en mode de transport pour assurer la sécurité et le chiffrement en continu des données, même en transit. IPSec offre le cryptage des données pour tout le trafic IP, y compris les protocoles NFS, iSCSI et SMB.

À partir de ONTAP 9.12.1, la prise en charge IPsec du protocole hôte frontal est disponible dans les configurations MetroCluster IP et MetroCluster reliées à la structure. La prise en charge IPsec dans les clusters MetroCluster est limitée au trafic hôte frontal et n'est pas prise en charge sur les LIF intercluster MetroCluster.

À partir de ONTAP 9.10.1, vous pouvez utiliser des clés prépartagées (PSK) ou des certificats pour l'authentification avec IPsec. Auparavant, seuls les PSK étaient pris en charge par IPsec.

À partir de ONTAP 9.9.1, les algorithmes de cryptage utilisés par IPsec sont validés par la norme FIPS 140-2. Les algorithmes sont générés par le module de chiffrement NetApp dans ONTAP qui assure la validation FIPS 140-2-2.

À partir de ONTAP 9.8, ONTAP prend en charge IPsec en mode transport.

Une fois IPsec configuré, le trafic réseau entre le client et ONTAP est protégé par des mesures préventives pour lutter contre les attaques par replay et les attaques de l'homme au milieu.

Pour le cryptage NetApp SnapMirror et du trafic de peering de clusters, le cryptage de peering de clusters (CPE), la sécurité de la couche de transport (TLS) est toujours recommandée sur IPsec afin de garantir la sécurité en transit sur le réseau. Ceci est dû au fait que TLS offre de meilleures performances que IPsec.

Bien que la fonctionnalité IPsec soit activée sur le cluster, le réseau nécessite une entrée SPD (Security Policy Database) pour correspondre au trafic à protéger et pour spécifier les détails de protection (tels que la suite de chiffrement et la méthode d'authentification) avant que le trafic ne puisse circuler. Une entrée SPD correspondante est également nécessaire sur chaque client.

## **Activez IPsec sur le cluster**

Vous pouvez activer IPSec sur le cluster pour vous assurer que les données sont continuellement sécurisées et cryptées, même en transit.

## **Étapes**

1. Découvrez si IPSec est déjà activé :

security ipsec config show

Si le résultat inclut IPsec Enabled: false, passez à l'étape suivante.

2. Activer IPsec :

security ipsec config modify -is-enabled true

3. Exécutez à nouveau la commande de découverte :

security ipsec config show

Le résultat inclut maintenant IPsec Enabled: true.

## **Préparez la création de stratégies IPsec avec l'authentification par certificat**

Vous pouvez ignorer cette étape si vous utilisez uniquement des clés prépartagées (PSK) pour l'authentification et que vous n'utilisez pas l'authentification par certificat.

Avant de créer une stratégie IPSec qui utilise des certificats pour l'authentification, vous devez vérifier que les conditions préalables suivantes sont remplies :

- ONTAP et le client doivent avoir installé le certificat CA de l'autre partie afin que les certificats de l'entité finale (ONTAP ou le client) soient vérifiables des deux côtés
- Un certificat est installé pour la LIF de ONTAP qui participe à la politique

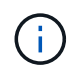

Les LIF ONTAP peuvent partager des certificats. Un mappage un-à-un entre les certificats et les LIFs n'est pas nécessaire.

## **Étapes**

1. Installez tous les certificats de l'autorité de certification utilisés lors de l'authentification mutuelle, y compris les autorités de certification côté ONTAP et côté client, dans la gestion des certificats ONTAP, sauf s'il est déjà installé (comme c'est le cas pour une autorité de certification racine auto-signée ONTAP).

#### **Commande exemple**

```
cluster::> security certificate install -vserver svm_name -type server-ca
-cert-name my ca cert
```
2. Pour vous assurer que l'autorité de certification installée se trouve dans le chemin de recherche de l'autorité de certification IPSec lors de l'authentification, ajoutez les autorités de certification de gestion de certificat ONTAP au module IPSec à l'aide du security ipsec ca-certificate add commande.

#### **Commande exemple**

```
cluster::> security ipsec ca-certificate add -vserver svm_name -ca-certs
my_ca_cert
```
3. Créez et installez un certificat pour une utilisation par le LIF ONTAP. L'autorité de certification de l'émetteur de ce certificat doit déjà être installée sur ONTAP et ajoutée à IPsec.

## **Commande exemple**

```
cluster::> security certificate install -vserver svm name -type server -cert
-name my nfs server cert
```
Pour plus d'informations sur les certificats dans ONTAP, consultez les commandes de certificat de sécurité dans la documentation de ONTAP 9 .

## **Définir la base de données de règles de sécurité (SPD)**

IPSec requiert une entrée SPD avant d'autoriser le trafic à circuler sur le réseau. Ceci est vrai si vous utilisez un PSK ou un certificat pour l'authentification.

## **Étapes**

- 1. Utilisez le security ipsec policy create commande pour :
	- a. Sélectionnez l'adresse IP ONTAP ou le sous-réseau d'adresses IP pour participer au transport IPsec.
	- b. Sélectionnez les adresses IP des clients qui se connectent aux adresses IP ONTAP.

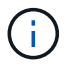

Le client doit prendre en charge Internet Key Exchange version 2 (IKEv2) avec une clé pré-partagée (PSK).

c. Facultatif. Sélectionnez les paramètres de trafic à granularité fine, tels que les protocoles de couche supérieure (UDP, TCP, ICMP, etc.) ), les numéros de port local et les numéros de port distant pour protéger le trafic. Les paramètres correspondants sont protocols, local-ports et remote-ports respectivement.

Ignorez cette étape pour protéger tout le trafic entre l'adresse IP ONTAP et l'adresse IP du client. La protection de tout le trafic est la valeur par défaut.

- d. Entrez PSK ou PKI (public-Key Infrastructure) pour le auth-method paramètre de la méthode d'authentification souhaitée.
	- i. Si vous entrez une clé PSK, incluez les paramètres, puis appuyez sur <enter> pour que l'invite vous demande d'entrer et de vérifier la clé pré-partagée.

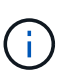

local-identity et remote-identity Les paramètres sont facultatifs si l'hôte et le client utilisent StrongSwan et qu'aucune règle générique n'est sélectionnée pour l'hôte ou le client.

ii. Si vous entrez une PKI, vous devez également entrer cert-name, local-identity, remoteidentity paramètres. Si l'identité du certificat côté distant est inconnue ou si plusieurs identités client sont attendues, entrez l'identité spéciale ANYTHING.

```
security ipsec policy create -vserver vs1 -name test34 -local-ip-subnets
192.168.134.34/32 -remote-ip-subnets 192.168.134.44/32
Enter the preshared key for IPsec Policy test34 on Vserver vs1 :
```

```
security ipsec policy create -vserver vs1 -name test34 -local-ip-subnets
192.168.134.34/32 -remote-ip-subnets 192.168.134.44/32 -local-ports 2049
-protocols tcp -auth-method PKI -cert-name my nfs server cert -local
-identity CN=netapp.ipsec.lif1.vs0 -remote-identity ANYTHING
```
Le trafic IP ne peut pas circuler entre le client et le serveur tant que ONTAP et le client n'ont pas configuré les stratégies IPSec correspondantes et que les informations d'identification d'authentification (PSK ou certificat) ne sont pas en place des deux côtés. Pour plus de détails, reportez-vous à la configuration IPsec côté client.

## **Utiliser les identités IPsec**

Pour la méthode d'authentification par clé pré-partagée, les identités locales et distantes sont facultatives si l'hôte et le client utilisent StrongSwan et qu'aucune règle générique n'est sélectionnée pour l'hôte ou le client.

Pour la méthode d'authentification PKI/certificat, les identités locales et distantes sont obligatoires. Les identités spécifient quelle identité est certifiée dans le certificat de chaque côté et sont utilisées dans le processus de vérification. Si l'identité distante est inconnue ou si elle peut être de nombreuses identités différentes, utilisez l'identité spéciale ANYTHING.

## **Description de la tâche**

Au sein de ONTAP, les identités sont spécifiées en modifiant l'entrée du démon du processeur de service ou pendant sa création. Le démon du processeur de service peut être un nom d'identité avec une adresse IP ou un format de chaîne.

## **Étape**

Pour modifier un paramètre d'identité SPD existant, utilisez la commande suivante :

```
security ipsec policy modify
```
## **Commande exemple**

```
security ipsec policy modify -vserver vs1 -name test34 -local-identity
192.168.134.34 -remote-identity client.fooboo.com
```
## **Configuration client multiple IPsec**

Lorsqu'un petit nombre de clients doivent utiliser IPsec, l'utilisation d'une seule entrée SPD pour chaque client est suffisante. Toutefois, lorsque des centaines voire des milliers de clients doivent utiliser IPsec, NetApp recommande l'utilisation d'une configuration client multiple IPsec.

## **Description de la tâche**

ONTAP prend en charge la connexion de plusieurs clients sur de nombreux réseaux à une seule adresse IP de SVM avec IPsec activé. Vous pouvez effectuer cette opération en utilisant l'une des méthodes suivantes :

## • **Configuration du sous-réseau**

Pour permettre à tous les clients d'un sous-réseau particulier (192.168.134.0/24 par exemple) de se connecter à une seule adresse IP de SVM à l'aide d'une seule entrée de la politique SPD, vous devez spécifier le remote-ip-subnets sous-réseau. De plus, vous devez spécifier le remote-identity champ avec l'identité côté client correcte.

Lors de l'utilisation d'une seule entrée de stratégie dans une configuration de sous-réseau, les clients IPsec de ce sous-réseau partagent l'identité IPsec et la clé pré-partagée (PSK). Cependant, ceci n'est pas vrai avec l'authentification par certificat. Lors de l'utilisation de certificats, chaque client peut utiliser son propre certificat unique ou un certificat partagé pour s'authentifier. ONTAP IPSec vérifie la validité du certificat en fonction des autorités de certification installées dans son magasin de confiance local. ONTAP prend également en charge la vérification de la liste de révocation de certificats (CRL).

#### • **Autoriser la configuration de tous les clients**

Pour permettre à n'importe quel client, quelle que soit son adresse IP source, de se connecter à l'adresse IP du SVM IPsec, utilisez l' 0.0.0.0/0 caractère générique lors de la spécification du remote-ipsubnets légale.

De plus, vous devez spécifier le remote-identity champ avec l'identité côté client correcte. Pour l'authentification par certificat, vous pouvez entrer ANYTHING.

Aussi, lorsque le 0.0.0.0/0 le caractère générique est utilisé. vous devez configurer un numéro de port local ou distant spécifique à utiliser. Par exemple : NFS port 2049.

#### **Étapes**

 $\mathbf{a}$ 

a. Utilisez l'une des commandes suivantes pour configurer IPsec pour plusieurs clients.

i. Si vous utilisez **subnet configuration** pour prendre en charge plusieurs clients IPsec :

```
security ipsec policy create -vserver vserver_name -name policy_name
-local-ip-subnets IPsec_IP_address/32 -remote-ip-subnets
IP_address/subnet -local-identity local_id -remote-identity remote_id
```
#### **Commande exemple**

```
security ipsec policy create -vserver vs1 -name subnet134 -local-ip-subnets
192.168.134.34/32 -remote-ip-subnets 192.168.134.0/24 -local-identity
ontap_side_identity -remote-identity client_side_identity
```
i. Si vous utilisez **Autoriser la configuration de tous les clients** à prendre en charge plusieurs clients IPsec :

```
security ipsec policy create -vserver vserver_name -name policy_name
-local-ip-subnets IPsec_IP_address/32 -remote-ip-subnets 0.0.0.0/0 -local
-ports port_number -local-identity local_id -remote-identity remote_id
```
#### **Commande exemple**

```
security ipsec policy create -vserver vs1 -name test35 -local-ip-subnets
IPsec_IP_address/32 -remote-ip-subnets 0.0.0.0/0 -local-ports 2049 -local
-identity ontap_side_identity -remote-identity client_side_identity
```
## **Statistiques IPsec**

Lors de la négociation, un canal de sécurité appelé Association de sécurité IKE (sa) peut être établi entre l'adresse IP du SVM ONTAP et l'adresse IP du client. IPSec SAS est installé sur les deux noeuds finaux pour effectuer le cryptage et le décryptage des données.

Vous pouvez utiliser les commandes de statistiques pour vérifier l'état des ports SAS IPsec et SAS IKE.

#### **Exemples de commandes**

IKE sa exemple de commande :

security ipsec show-ikesa -node *hosting\_node\_name\_for\_svm\_ip*

Exemple de commande et de sortie IPsec sa :

```
security ipsec show-ipsecsa -node hosting_node_name_for_svm_ip
```
cluster1::> security ipsec show-ikesa -node cluster1-node1 Policy Local Remote Vserver Name Address Address Initator-SPI State ----------- ------ --------------- --------------- ---------------- ---------- vs1 test34 192.168.134.34 192.168.134.44 c764f9ee020cec69 ESTABLISHED

Exemple de commande et de sortie IPsec sa :

```
security ipsec show-ipsecsa -node hosting node name for svm ip
cluster1::> security ipsec show-ipsecsa -node cluster1-node1
          Policy Local Remote Inbound Outbound
Vserver Name Address Address SPI SPI
State
----------- ------- --------------- --------------- -------- --------
---------
vs1 test34
                   192.168.134.34 192.168.134.44 c4c5b3d6 c2515559
INSTALLED
```
## <span id="page-10-0"></span>**Configuration des politiques de pare-feu pour les LIF**

La configuration d'un pare-feu améliore la sécurité du cluster et permet d'empêcher tout accès non autorisé au système de stockage. Par défaut, le pare-feu intégré est configuré pour autoriser l'accès à distance à un ensemble spécifique de services IP pour les données, la gestion et les LIF intercluster.

À partir d'ONTAP 9.10.1 :

• Les politiques de pare-feu sont obsolètes et sont remplacées par les politiques de service LIF. Auparavant, le pare-feu intégré était géré à l'aide de politiques de pare-feu. Cette fonctionnalité s'effectue désormais à l'aide d'une politique de service LIF.

- Toutes les politiques de pare-feu sont vides et n'ouvrent aucun port dans le pare-feu sous-jacent. En revanche, tous les ports doivent être ouverts via une règle de service LIF.
- Aucune action n'est requise après une mise à niveau vers la version 9.10.1 ou ultérieure afin de passer des politiques de pare-feu aux politiques de service LIF. Le système construit automatiquement des politiques de service LIF conformes aux politiques de pare-feu utilisées dans la version précédente de ONTAP. Si vous utilisez des scripts ou d'autres outils qui créent et gèrent des politiques de pare-feu personnalisées, vous devrez peut-être mettre à niveau ces scripts pour créer des stratégies de service personnalisées.

Pour en savoir plus, voir ["LIF et politiques de services dans ONTAP 9.6 et versions ultérieures".](https://docs.netapp.com/fr-fr/ontap/networking/lifs_and_service_policies96.html)

Les politiques de pare-feu peuvent être utilisées pour contrôler l'accès aux protocoles de service de gestion tels que SSH, HTTP, HTTPS, Telnet, NTP, NDMP, NDMPS, RSH, DNS OU SNMP. Les politiques de pare-feu ne peuvent pas être définies pour des protocoles de données tels que NFS ou SMB.

Vous pouvez gérer le service et les politiques de pare-feu des manières suivantes :

- Activation ou désactivation du service de pare-feu
- Affichage de la configuration actuelle du service de pare-feu
- Création d'une nouvelle politique de pare-feu avec le nom de la politique et les services réseau spécifiés
- Application d'une politique de pare-feu à une interface logique
- Création d'une nouvelle politique de pare-feu qui est une copie exacte d'une politique existante

Vous pouvez l'utiliser pour créer une politique avec des caractéristiques similaires au sein d'une même SVM ou pour copier la politique dans une autre SVM.

- Affichage d'informations sur les politiques de pare-feu
- Modification des adresses IP et des masques de réseau utilisés par une politique de pare-feu
- Suppression d'une politique de pare-feu qui n'est pas utilisée par une LIF

## **Politiques de pare-feu et LIF**

Les politiques de pare-feu de LIF sont utilisées pour restreindre l'accès au cluster sur chaque LIF. Vous devez comprendre comment la politique de pare-feu par défaut affecte l'accès au système sur chaque type de LIF, et comment personnaliser une politique de pare-feu pour augmenter ou diminuer la sécurité par rapport à une LIF.

Lors de la configuration d'une LIF à l'aide du network interface create ou network interface modify commande, valeur spécifiée pour le -firewall-policy Paramètre détermine les protocoles de service et les adresses IP autorisés à accéder à la LIF.

Dans de nombreux cas, vous pouvez accepter la valeur de la stratégie de pare-feu par défaut. Dans d'autres cas, vous devrez peut-être restreindre l'accès à certaines adresses IP et à certains protocoles de service de gestion. Les protocoles de service de gestion disponibles sont : SSH, HTTP, HTTPS, Telnet, NTP, NDMP, NDMPS, RSH, DNS ET SNMP.

La politique de pare-feu de toutes les LIFs de cluster est par défaut définie sur "" et ne peut pas être modifié.

Le tableau ci-dessous décrit les politiques de pare-feu par défaut qui sont attribuées à chaque LIF, en fonction de leur rôle (ONTAP 9.5 et versions antérieures) ou de la politique de service (ONTAP 9.6 et versions ultérieures) lors de la création de cette LIF :

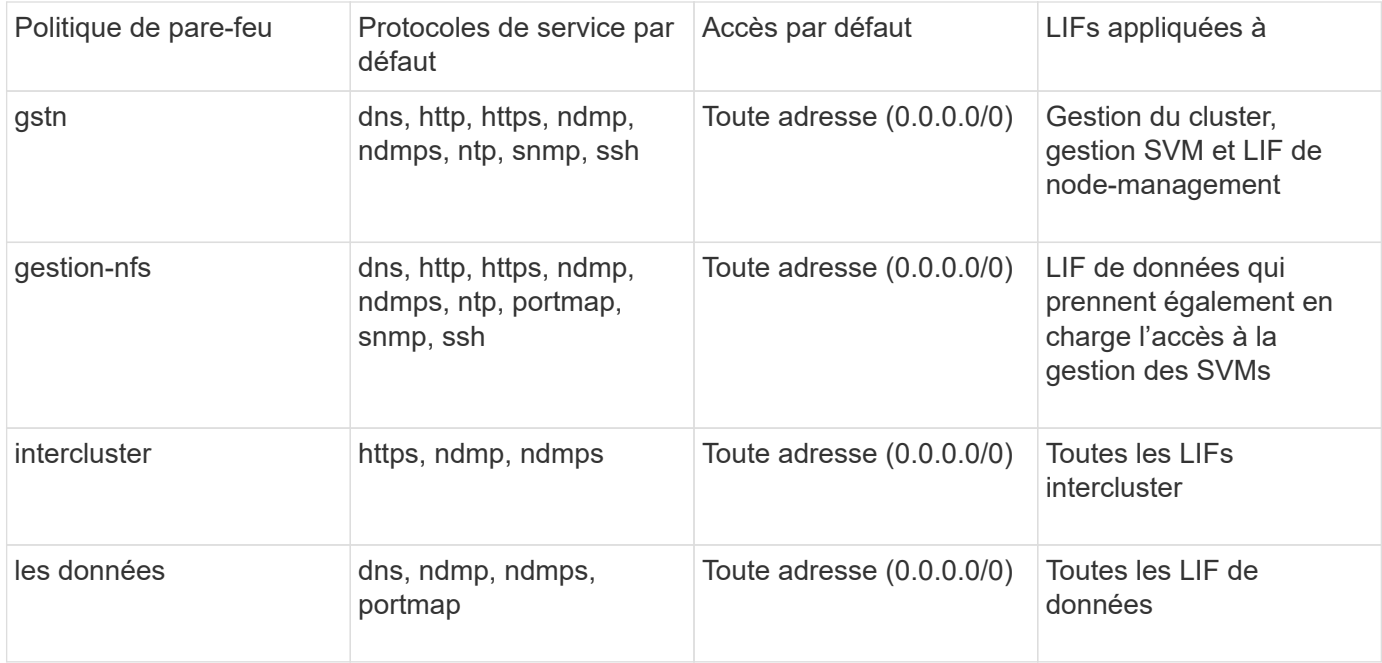

## **Configuration du service portmap**

Le service portmap mappe les services RPC aux ports sur lesquels ils écoutent.

Le service portmap était toujours accessible à ONTAP 9.3 et versions antérieures, est devenu configurable dans ONTAP 9.4 à ONTAP 9.6 et est géré automatiquement à partir de ONTAP 9.7.

- Dans ONTAP 9.3 et versions antérieures, le service portmap (rpcbind) était toujours accessible sur le port 111 dans les configurations réseau qui s'appuyaient sur le pare-feu ONTAP intégré plutôt qu'un pare-feu tiers.
- De ONTAP 9.4 à ONTAP 9.6, vous pouvez modifier les politiques de pare-feu pour contrôler si le service portmap est accessible sur des LIF spécifiques.
- Depuis ONTAP 9.7, le service de pare-feu de portmap est supprimé. En revanche, le port portmap est ouvert automatiquement pour toutes les LIF qui prennent en charge le service NFS.

## **Le service portmap est configurable dans le pare-feu de ONTAP 9.4 à ONTAP 9.6.**

Le reste de cette rubrique explique comment configurer le service de pare-feu portmap pour ONTAP 9.4 à ONTAP 9.6.

En fonction de votre configuration, vous pouvez disautoriser l'accès au service sur des types spécifiques de LIF, généralement les LIF intercluster et de gestion. Dans certains cas, vous pourriez même refuser l'accès aux LIF de données.

## **Quel comportement pouvez-vous attendre**

Les ONTAP 9.4 à ONTAP 9.6 Behavior ont été conçus pour offrir une transition transparente lors de la mise à niveau. Si le service portmap est déjà accessible sur des types spécifiques de LIF, il sera toujours accessible sur ces types de LIF. Comme dans ONTAP 9.3 et versions antérieures, vous pouvez spécifier les services accessibles à l'intérieur du pare-feu dans la politique de pare-feu pour le type de LIF.

Pour que le comportement soit effectif, tous les nœuds du cluster doivent exécuter ONTAP 9.4 à ONTAP 9.6. Seul le trafic entrant est affecté.

Les nouvelles règles sont les suivantes :

- Lors de la mise à niveau vers les versions 9.4 à 9.6, ONTAP ajoute le service portmap à toutes les politiques de pare-feu existantes, par défaut ou personnalisées.
- Lorsque vous créez un cluster ou un nouvel IPspace, ONTAP ajoute le service portmap uniquement à la politique de données par défaut, et non aux politiques de gestion par défaut ou intercluster.
- Vous pouvez ajouter le service portmap aux règles par défaut ou personnalisées selon vos besoins, puis supprimer le service selon vos besoins.

## **Comment ajouter ou supprimer le service portmap**

Pour ajouter le service de mappage de port à une SVM ou à une politique de pare-feu de cluster (le rendre accessible via le pare-feu), entrez :

```
system services firewall policy create -vserver SVM -policy
mgmt|intercluster|data|custom -service portmap
```
Pour supprimer le service portmap d'une SVM ou d'une politique de pare-feu de cluster (celle-ci doit être inaccessible au sein du pare-feu), entrez :

```
system services firewall policy delete -vserver SVM -policy
mgmt|intercluster|data|custom -service portmap
```
Vous pouvez utiliser la commande network interface modify pour appliquer la politique de pare-feu à une LIF existante. Pour connaître la syntaxe complète des commandes, voir ["Commandes ONTAP 9".](http://docs.netapp.com/ontap-9/topic/com.netapp.doc.dot-cm-cmpr/GUID-5CB10C70-AC11-41C0-8C16-B4D0DF916E9B.html)

## **Créer une politique de pare-feu et l'attribuer à une LIF**

Des politiques de pare-feu par défaut sont attribuées à chaque LIF lorsque vous créez la LIF. Dans de nombreux cas, les paramètres par défaut du pare-feu fonctionnent bien et vous n'avez pas besoin de les modifier. Si vous souhaitez modifier les services réseau ou les adresses IP pouvant accéder à une LIF, vous pouvez créer une politique de pare-feu personnalisée et l'affecter à la LIF.

## **Description de la tâche**

• Vous ne pouvez pas créer de politique de pare-feu avec policy nom data, intercluster, cluster, ou mgmt.

Ces valeurs sont réservées aux politiques de pare-feu définies par le système.

• Vous ne pouvez ni définir ni modifier une politique de pare-feu pour les LIFs de cluster.

La politique de pare-feu des LIFs de cluster est définie sur 0.0.0.0/0 pour tous les types de services.

- Si vous avez besoin de supprimer un service d'une politique, vous devez supprimer la politique de pare-feu existante et en créer une nouvelle.
- Si IPv6 est activé sur le cluster, vous pouvez créer des politiques de pare-feu avec des adresses IPv6.

Une fois IPv6 activé, data, intercluster, et mgmt Les politiques de pare-feu incluent ::/0, le caractère générique IPv6, dans leur liste d'adresses acceptées.

• Lorsque vous utilisez System Manager pour configurer la fonctionnalité de protection des données sur les clusters, vous devez vous assurer que les adresses IP LIF intercluster sont incluses dans la liste des autorisés et que le service HTTPS est autorisé sur les LIF intercluster et sur les pare-feu de votre entreprise.

Par défaut, le intercluster La politique de pare-feu permet l'accès à partir de toutes les adresses IP (0.0.0.0/0, ou ::/0 pour IPv6) et active les services HTTPS, NDMP et NDMPS. Si vous modifiez cette politique par défaut ou si vous créez votre propre politique de pare-feu pour les LIF intercluster, vous devez ajouter chaque adresse IP LIF intercluster à la liste des autorisés et activer le service HTTPS.

• Depuis ONTAP 9.6, les services de pare-feu HTTPS et SSH ne sont pas pris en charge.

Dans ONTAP 9.6, le management-https et management-ssh Les services LIF sont disponibles pour l'accès à la gestion HTTPS et SSH.

## **Étapes**

1. Créer une politique de pare-feu qui sera disponible pour les LIF sur un SVM spécifique :

```
system services firewall policy create -vserver vserver name -policy
policy_name -service network_service -allow-list ip_address/mask
```
Vous pouvez utiliser cette commande plusieurs fois pour ajouter plusieurs services réseau et une liste d'adresses IP autorisées pour chaque service de la politique de pare-feu.

- 2. Vérifiez que la stratégie a été correctement ajoutée en utilisant le system services firewall policy show commande.
- 3. Appliquer la politique de pare-feu à une LIF :

```
network interface modify -vserver vserver_name -lif lif_name -firewall-policy
policy_name
```
4. Vérifier que la policy a été correctement ajoutée à la LIF à l'aide de l' network interface show -fields firewall-policy commande.

#### **Exemple de création d'une politique de pare-feu et de son application à une LIF**

La commande suivante crée une politique de pare-feu nommée Data http qui active l'accès au protocole HTTP et HTTPS à partir des adresses IP sur le sous-réseau 10.10, applique cette politique à la LIF nommée data1 sur le SVM vs1, puis affiche toutes les politiques de pare-feu sur le cluster :

system services firewall policy create -vserver vs1 -policy data http -service http - allow-list 10.10.0.0/16

system services firewall policy show Vserver Policy Service Allowed ------- ------------ ---------- ------------------ cluster-1 data dns 0.0.0.0/0 ndmp 0.0.0.0/0 ndmps 0.0.0.0/0 cluster-1 intercluster https 0.0.0.0/0 ndmp 0.0.0.0/0 ndmps 0.0.0.0/0 cluster-1 mgmt dns 0.0.0.0/0 http 0.0.0.0/0 https 0.0.0.0/0 ndmp 0.0.0.0/0 ndmps 0.0.0.0/0 ntp 0.0.0.0/0 snmp 0.0.0.0/0 ssh 0.0.0.0/0 vs1 data\_http http 10.10.0.0/16 https 10.10.0.0/16 network interface modify -vserver vs1 -lif data1 -firewall-policy data\_http network interface show -fields firewall-policy vserver lif firewall-policy ------- -------------------- --------------- Cluster node1\_clus\_1 Cluster node1\_clus\_2 Cluster node2\_clus\_1 Cluster node2\_clus\_2 cluster-1 cluster mgmt mgmt cluster-1 node1 mgmt1 mgmt cluster-1 node2 mgmt1 mgmt vs1 data1 data http vs3 data2 data

## <span id="page-16-0"></span>**Commandes permettant de gérer le service et les politiques de pare-feu**

Vous pouvez utiliser le system services firewall commandes permettant de gérer le service de pare-feu, le system services firewall policy commandes pour gérer les politiques de pare-feu et network interface modify Commande permettant de gérer les paramètres de pare-feu des LIF.

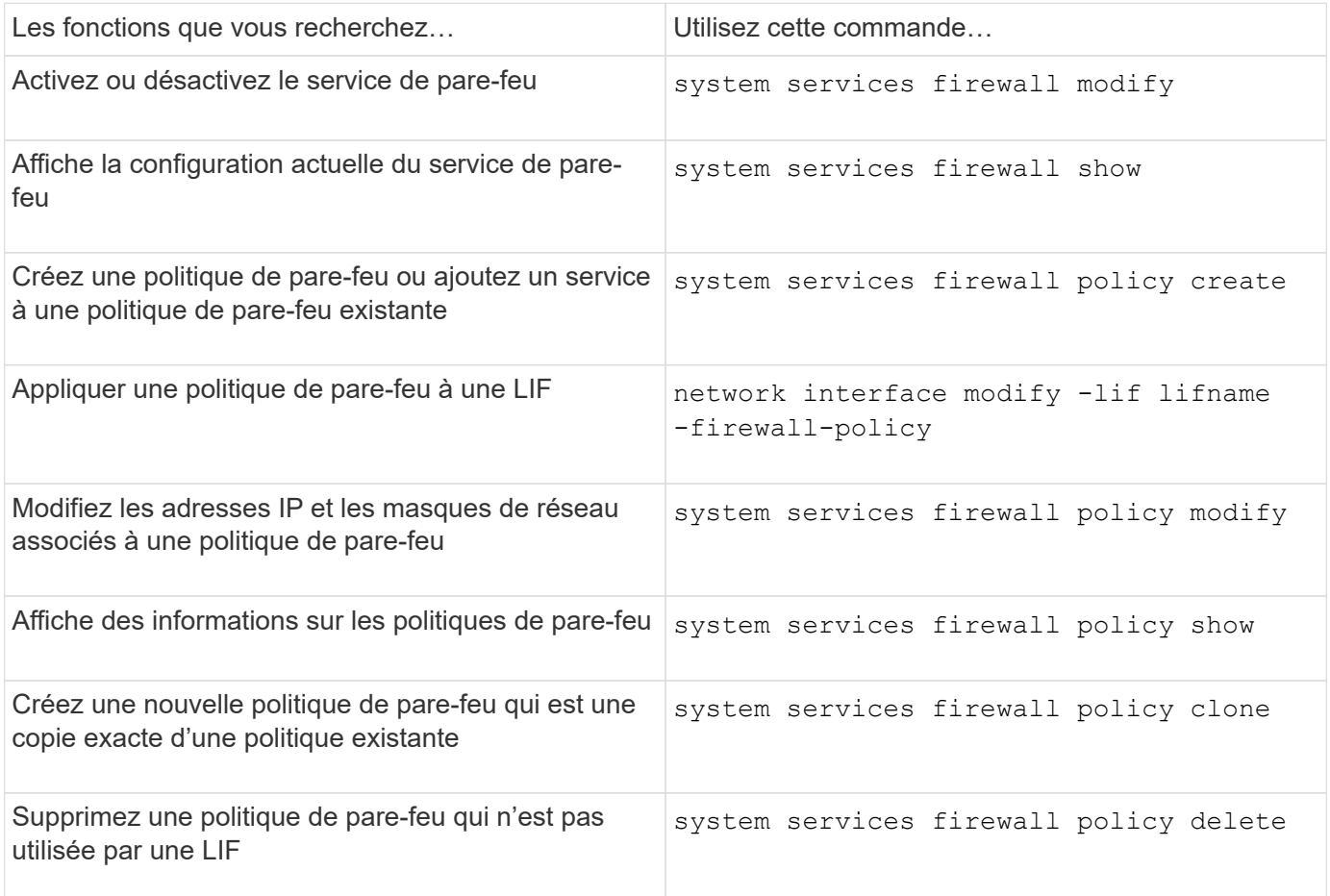

Pour plus d'informations, consultez les pages de manuel du system services firewall, system services firewall policy, et network interface modify commandes dans ["Commandes ONTAP](http://docs.netapp.com/ontap-9/topic/com.netapp.doc.dot-cm-cmpr/GUID-5CB10C70-AC11-41C0-8C16-B4D0DF916E9B.html) [9".](http://docs.netapp.com/ontap-9/topic/com.netapp.doc.dot-cm-cmpr/GUID-5CB10C70-AC11-41C0-8C16-B4D0DF916E9B.html)

## **Informations sur le copyright**

Copyright © 2024 NetApp, Inc. Tous droits réservés. Imprimé aux États-Unis. Aucune partie de ce document protégé par copyright ne peut être reproduite sous quelque forme que ce soit ou selon quelque méthode que ce soit (graphique, électronique ou mécanique, notamment par photocopie, enregistrement ou stockage dans un système de récupération électronique) sans l'autorisation écrite préalable du détenteur du droit de copyright.

Les logiciels dérivés des éléments NetApp protégés par copyright sont soumis à la licence et à l'avis de nonresponsabilité suivants :

CE LOGICIEL EST FOURNI PAR NETAPP « EN L'ÉTAT » ET SANS GARANTIES EXPRESSES OU TACITES, Y COMPRIS LES GARANTIES TACITES DE QUALITÉ MARCHANDE ET D'ADÉQUATION À UN USAGE PARTICULIER, QUI SONT EXCLUES PAR LES PRÉSENTES. EN AUCUN CAS NETAPP NE SERA TENU POUR RESPONSABLE DE DOMMAGES DIRECTS, INDIRECTS, ACCESSOIRES, PARTICULIERS OU EXEMPLAIRES (Y COMPRIS L'ACHAT DE BIENS ET DE SERVICES DE SUBSTITUTION, LA PERTE DE JOUISSANCE, DE DONNÉES OU DE PROFITS, OU L'INTERRUPTION D'ACTIVITÉ), QUELLES QU'EN SOIENT LA CAUSE ET LA DOCTRINE DE RESPONSABILITÉ, QU'IL S'AGISSE DE RESPONSABILITÉ CONTRACTUELLE, STRICTE OU DÉLICTUELLE (Y COMPRIS LA NÉGLIGENCE OU AUTRE) DÉCOULANT DE L'UTILISATION DE CE LOGICIEL, MÊME SI LA SOCIÉTÉ A ÉTÉ INFORMÉE DE LA POSSIBILITÉ DE TELS DOMMAGES.

NetApp se réserve le droit de modifier les produits décrits dans le présent document à tout moment et sans préavis. NetApp décline toute responsabilité découlant de l'utilisation des produits décrits dans le présent document, sauf accord explicite écrit de NetApp. L'utilisation ou l'achat de ce produit ne concède pas de licence dans le cadre de droits de brevet, de droits de marque commerciale ou de tout autre droit de propriété intellectuelle de NetApp.

Le produit décrit dans ce manuel peut être protégé par un ou plusieurs brevets américains, étrangers ou par une demande en attente.

LÉGENDE DE RESTRICTION DES DROITS : L'utilisation, la duplication ou la divulgation par le gouvernement sont sujettes aux restrictions énoncées dans le sous-paragraphe (b)(3) de la clause Rights in Technical Data-Noncommercial Items du DFARS 252.227-7013 (février 2014) et du FAR 52.227-19 (décembre 2007).

Les données contenues dans les présentes se rapportent à un produit et/ou service commercial (tel que défini par la clause FAR 2.101). Il s'agit de données propriétaires de NetApp, Inc. Toutes les données techniques et tous les logiciels fournis par NetApp en vertu du présent Accord sont à caractère commercial et ont été exclusivement développés à l'aide de fonds privés. Le gouvernement des États-Unis dispose d'une licence limitée irrévocable, non exclusive, non cessible, non transférable et mondiale. Cette licence lui permet d'utiliser uniquement les données relatives au contrat du gouvernement des États-Unis d'après lequel les données lui ont été fournies ou celles qui sont nécessaires à son exécution. Sauf dispositions contraires énoncées dans les présentes, l'utilisation, la divulgation, la reproduction, la modification, l'exécution, l'affichage des données sont interdits sans avoir obtenu le consentement écrit préalable de NetApp, Inc. Les droits de licences du Département de la Défense du gouvernement des États-Unis se limitent aux droits identifiés par la clause 252.227-7015(b) du DFARS (février 2014).

## **Informations sur les marques commerciales**

NETAPP, le logo NETAPP et les marques citées sur le site<http://www.netapp.com/TM>sont des marques déposées ou des marques commerciales de NetApp, Inc. Les autres noms de marques et de produits sont des marques commerciales de leurs propriétaires respectifs.